### **Inhalt**

### **Grundlegendes zu Formeln und Funktionen <sup>13</sup>**

### **1.1 Mit Excel rechnen - so gehts <sup>14</sup>**

Allgemeine Grundlagen <sup>14</sup> Eine Formel eingeben <sup>15</sup> Die Funktion SUMME und andere einfache Funktionen <sup>16</sup> Schnelle Berechnungen mit der Schnellanalyse <sup>18</sup>

### **1.2 Zellbezüge in Formeln und Funktionen <sup>19</sup>**

Formel in angrenzende Zellen kopieren <sup>19</sup> Anpassen der Zellbezüge durch feste Zellbezüge verhindern <sup>20</sup> Gemischte Bezüge <sup>21</sup> Bezüge auf Zellen in anderen Tabellenblättern <sup>21</sup> Bezüge auf andere Arbeitsmappen (Arbeitsmappen verknüpfen) <sup>23</sup>

### **1.3 Namen anstelle von Zellbezügen verwenden <sup>25</sup>**

Namen für Zellen vergeben <sup>26</sup> So fügen Sie Namen in eine Formel ein <sup>28</sup> Namen im Namens-Manager verwalten <sup>29</sup> Namen nachträglich festlegen und in Formeln übernehmen <sup>30</sup>

### **1.4 Eingabe und von Aufbau von Excel-Funktionen <sup>31</sup>**

Aufbau und Schreibweise <sup>31</sup> Funktion mit dem Funktionsassistenten einfügen <sup>32</sup> Eine Funktion in der Funktionsbibliothek auswählen <sup>35</sup> Hilfe zu Funktionen allgemein, eine passende Funktion suchen <sup>35</sup> Funktion über die Tastatur eingeben <sup>36</sup>

### **1.5 Mehrere Funktionen kombinieren (verschachteln) <sup>38</sup>** Eine Funktion als Argument im Fenster Funktionsargumente einfügen <sup>38</sup> Verschachtelte Funktionen per Tastatur eingeben <sup>41</sup>

### **1.6 Formeln korrigieren und auf Fehler überprüfen <sup>42</sup>**

Formeln editieren und ändern <sup>42</sup> Formeln im gesamten Tabellenblatt anzeigen <sup>43</sup> Die Excel-Fehlerkontrolle <sup>44</sup> Spuren anzeigen <sup>46</sup> Ausgewählte Formeln im Überwachungsfenster dauerhaft anzeigen <sup>47</sup> Formeln schrittweise ausführen <sup>48</sup>

### **1.7 Formelberechnungsteuern <sup>49</sup>**

Manuelle und automatische Neuberechnung <sup>49</sup> Flüchtige Funktionen <sup>49</sup> Formelergebnis in einen festen Wert umwandeln <sup>50</sup> Einfache Rechenoperationen beim Einfügen aus Zwischenablage <sup>51</sup> Umgang mit Matrixformeln <sup>52</sup>

### **1.8 Mathematische Formeln darstellen 56**

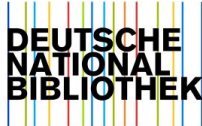

# **<sup>|</sup> Ausgewählte Funktionen und ihre Verwendung <sup>59</sup>**

### 2.1 **Logikfunktionen <sup>60</sup>**

Die Funktion WENN <sup>60</sup> Mehrere Bedingungen mit WENNS prüfen <sup>63</sup> Zwei und mehr Wahrheitstests mit Logikfunktionen verknüpfen <sup>64</sup> Fehlerwerte und überflüssige Ergebnisse mit Logikfunktionen vermeiden <sup>66</sup> Ja oder Nein bzw. <sup>1</sup> oder 0 statt WAHR oder FALSCH ausgeben <sup>68</sup>

*2.2* **Informationen und Zellinhalte abfragen <sup>70</sup>** Die IST-Funktionen <sup>70</sup> Informationen zu Arbeitsmappe und Zelle <sup>71</sup>

#### 2.3 **Werte runden und Rundungsfehler vermeiden <sup>73</sup>** Kaufmännisches Runden <sup>73</sup> Weitere Rundungsfunktionen <sup>74</sup>

### 2.4 **Wichtige Auswertungs- und Statistikfunktionen <sup>74</sup>**

Zellen oder Werte zählen <sup>75</sup> Mit ZÄHLENWENN nur bestimmte Inhalte berücksichtigen <sup>76</sup> Summe über bestimmte Werte berechnen (SUMMEWENN) <sup>79</sup> Die Funktion SUMMENPRODUKT <sup>80</sup> Durchschnittswerte berechnen <sup>82</sup> Rangfolge bestimmen 85 Häufigkeit ermitteln <sup>86</sup> Korrelationskoeffizient berechnen <sup>88</sup> Trendberechnungen, Regressionsanalysen mit Excel <sup>89</sup>

### 2.5 **Werte mit Nachschlage- und Verweisfunktionen finden <sup>92</sup>**

Tabellenspalte mit SVERWEIS durchsuchen <sup>92</sup> Tabellenzeile mit WVERWEIS durchsuchen <sup>95</sup> Mit XVERWEIS eine beliebige Spalte oder Zeile durchsuchen <sup>96</sup> Mehrere Rückgabewerte mit der Funktion FILTER erhalten <sup>99</sup> Tabellen mit XVERGLEICH und VERGLEICH durchsuchen <sup>102</sup> Mit INDEX einen Wert anhand seiner Position ermitteln <sup>104</sup> Zellbezüge mit INDIREKT herstellen <sup>105</sup> Variable Zellbereiche mit BEREICH.VERSCHIEBEN <sup>107</sup> Mit Hyperlink zu Zellen, Arbeitsblättern und Webseiten navigieren <sup>111</sup>

### 2.6 **Datums und Uhrzeitfunktionen <sup>114</sup>**

Aktuelles Datum bzw. aktuelle Uhrzeit <sup>114</sup> Teilwerte eines Datums <sup>114</sup> Monat oder Wochentag als Text <sup>116</sup> Differenz zwischen Datumswerten berechnen <sup>117</sup> Berechnungen mit Zeitwerten <sup>121</sup>

2.7 **Zinsberechnungen mit finanzmathematische Funktionen <sup>123</sup>** Zahlungen und Verzinsung <sup>123</sup> Tilgung und Zinszahlung berechnen 126

### 2.8 **Wichtige Textfunktionen <sup>127</sup>** Text oder Zeichenfolgen aneinanderfügen <sup>127</sup> Zeichenfolgen aus Text extrahieren <sup>129</sup> Zeichenfolgen ersetzen <sup>130</sup> Leerzeichen, Zeilenumbrüche und andere Steuerzeichen aus Text entfernen <sup>132</sup>

### **2.9 Weitere nützliche Funktionen <sup>136</sup>** Zufallszahlen generieren <sup>136</sup> Aktuelle Börsen- und Wechselkurse abrufen (nur Microsoft 365) <sup>138</sup> Zusätzliche Funktionen in Form von Add-Ins laden <sup>142</sup> Eigene Funktionen mit Hilfe der Funktion LAMBDA erzeugen <sup>143</sup>

Maßeinheiten umrechnen (UMWANDELN) <sup>145</sup>

### **। Umfangreiche Tabellen und Datenbanken <sup>147</sup>**

**3.1 Eine Excel-Datenbank planen <sup>148</sup>** Überlegungen zum Tabellenaufbau <sup>148</sup> Regeln für Datenbanktabellen <sup>149</sup>

Text in Zahl umwandeln <sup>133</sup>

### **3.2 Intelligente Tabellenbereiche nutzen <sup>150</sup>**

Was unterscheidet eine Tabelle von einem normalen Zellbereich? <sup>150</sup> Tabellenbereich erstellen 151 Tabellenformatändern <sup>153</sup> Tabellenbereich manuell erweitern/verkleinern <sup>154</sup> Ergebniszeile anzeigen <sup>154</sup> Tabelle umbenennen <sup>155</sup> Tabelle zurück in normalen Bereich konvertieren <sup>156</sup> Strukturierte Verweise auf Tabellenbereiche in Formeln <sup>157</sup>

### **3.3 Fehler durch Eingabekontrollen vermeiden <sup>159</sup>**

Wertebereich und Datentyp vorgeben <sup>160</sup> Meldungen ausgeben <sup>162</sup> Die Eingabe auf die Auswahl aus einer Liste beschränken <sup>162</sup> Zulässige Eingaben mit einer Formel berechnen <sup>164</sup> Tipps zur Datenüberprüfung <sup>164</sup>

### **3.4 Tabellen sortieren <sup>166</sup>**

Was beim Sortieren wichtig ist <sup>166</sup> Einfaches Sortieren nach einer einzigen Spalte <sup>166</sup> Nach mehreren Spalten sortieren <sup>168</sup> Nach Farben sortieren <sup>169</sup> Besondere Sortierungen <sup>170</sup>

### **3.5 Tabellen filtern <sup>172</sup>**

Filterschaltflächen benutzen (AutoFilter) <sup>172</sup> Tabelle anhand eines Kriterienbereichs filtern <sup>174</sup> Mit Datenschnitten filtern 176

- **3.6 Tabellen gliedern und Teilergebnisse anzeigen <sup>178</sup>** Gliederungen erstellen <sup>178</sup> Teilergebnisse erzeugen <sup>182</sup>
- **3.7 Häufige Probleme in Datenbanken beheben <sup>185</sup>** Textinhalte in mehrere Spalten aufteilen <sup>185</sup> Duplikate in Tabellen aufspüren und entfernen <sup>187</sup>

### **Werkzeuge zur Datenanalyse <sup>189</sup>**

4.1 **Daten aus mehreren Tabellen zusammenführen (Konsolidieren) <sup>190</sup>** Tabellen nach Beschriftungen konsolidieren (Kategorie) <sup>190</sup> Daten nach Position mit 3D-Bezügen konsolidieren <sup>193</sup>

4.2 **Inhalte mit der bedingten Formatierung hervorheben <sup>195</sup>** Werte mit Balken, Farbskalen und Symbolen vergleichen <sup>195</sup> Bedingte Formate wieder entfernen <sup>197</sup> Zellen anhand von Vergleichswerten hervorheben <sup>197</sup> Datumswerte mit bedingter Formatierung hervorheben <sup>198</sup> Eigene Regeln festlegen <sup>199</sup> Regeln anhand von Formeln definieren <sup>202</sup>

- 4.3 **Was-wäre-wenn-Analysen <sup>204</sup>** Datentabellen mit ein oder zwei Variablen berechnen <sup>204</sup> Was-wäre-wenn Szenarien <sup>207</sup> Ausgangswerte durch die Zielwertsuche verändern <sup>212</sup>
- **4.4 Lösungen mit dem Add-In Solver optimieren <sup>214</sup>** Funktionsweise <sup>214</sup> Beispiel Gewinnmaximierung <sup>216</sup> Tabelle erstellen <sup>217</sup> Solver aufrufen und Parameter festlegen <sup>218</sup> Berichte erstellen 220 Mögliche Probleme während des Lösungsvorgangs <sup>221</sup>
- **4.5 Prognosen für künftige Entwicklungen <sup>222</sup>**

# **i Externe Daten abrufen und aufbereiten 225<br><b>5.1** Textdateien öffnen und konvertieren 226

### **5.1 Textdateien öffnen und konvertieren <sup>226</sup>** CSV-Dateien öffnen <sup>227</sup>

Textdatei (.txt) mit dem Textkonvertierungs-Assistent öffnen <sup>228</sup>

**5.2 Externe Daten mit Power Query abrufen und aufbereiten <sup>230</sup>** Welche Vorteile bringt Power Query? <sup>230</sup> Eine einfache Abfrage mit Power Query erstellen <sup>231</sup> Der Power Query-Editor 233

Inhalt  $|$  9

Importschritte kontrollieren <sup>234</sup> Datentypen ändern <sup>236</sup> Spaltenwerte berechnen <sup>239</sup> Spalten aufteilen/Werte aus Spalten zusammenführen <sup>242</sup> Daten filtern <sup>243</sup> Daten gruppieren <sup>244</sup> Power Query-Editor schließen und Daten an Excel übergeben <sup>245</sup> Abfragedaten im Tabellenblatt verwenden <sup>246</sup> Excel-Arbeitsmappen als Datenquelle <sup>248</sup> Daten aus einer Datenbank abrufen <sup>249</sup> Daten aus dem Web abrufen <sup>251</sup> Datenquelle verwalten und nachträglich ändern <sup>252</sup>

**5.3 Daten aus verschiedenen Tabellen zusammenführen <sup>253</sup>** Daten über ein gemeinsames Schlüsselfeld zusammenführen <sup>253</sup> Daten aus zwei und mehr Tabellen aneinanderfügen <sup>257</sup>

## **<sup>6</sup> Auswertungen mit Pivot-Tabellen <sup>259</sup>**

### **6.1 Einführung <sup>260</sup>**

Was sind Pivot-Tabellen? <sup>260</sup> Besonderheiten von Pivot-Tabellen <sup>263</sup> Welche Daten eignen sich für Pivot-Tabellen? <sup>263</sup>

### **6.2 So erstellen Sie eine Pivot-Tabelle <sup>265</sup>**

Aus Vorschlag erstellen <sup>265</sup> Leere Pivot-Tabelle einfügen und Felder anordnen <sup>266</sup> Der Aufgabenbereich PivotTable-Felder <sup>268</sup> Mehrere Zeilen- und Spaltenfelder verwenden, Tabelle gruppieren <sup>270</sup> Berechnung für die Zusammenfassung der Werte ändern <sup>271</sup> Pivot-Tabelle nachträglich verschieben oder löschen <sup>272</sup>

### **6.3 Pivot-Tabellen aktualisieren <sup>273</sup>**

Tabelle aktualisieren <sup>273</sup> Nachträglich hinzugefügte Zeilen und Spalten einbeziehen <sup>274</sup>

### **6.4 Tabellenlayout und Formatierung <sup>275</sup>**

Tabellenformatvorlagen <sup>275</sup> Zusammengehörige Tabellenelemente markieren und hervorheben <sup>275</sup> Zahlen formatieren <sup>276</sup> Bedingte Formatierung in Pivot-Tabellen <sup>277</sup> Beschriftungen ändern <sup>279</sup> Berichtslayout ändern <sup>280</sup> Die Anzeige von Gesamt- und Teilergebnissen steuern <sup>281</sup> Weitere Layouteinstellungen in den PivotTable-Optionen <sup>282</sup> Einzeldatensätze kontrollieren (Drilldown) <sup>283</sup> Tabelle sortieren 284

### **6.5 Pivot-Tabelle filtern <sup>285</sup>**

Tabelle mit dem Berichtsfilter filtern <sup>285</sup> Zeilen- und Spaltenelemente ausblenden <sup>286</sup> Wertefilter: Nur die umsatzstärksten Kunden (Top 10) <sup>286</sup> Ein bestimmtes Beschriftungselement suchen <sup>287</sup> Datenschnitte zum Filtern einsetzen <sup>288</sup> Datumswerte anhand einer Zeitachse filtern <sup>289</sup>

### **6.6 Elemente eines Feldes gruppieren <sup>290</sup>** Beschriftungselemente zu Gruppen zusammenfassen <sup>290</sup> Automatisches Gruppieren von Datumswerten <sup>292</sup> Zahlen- und Datumswerte manuell gruppieren <sup>294</sup>

### **6.7 Weitergehende Berechnungsmöglichkeiten <sup>295</sup>** Prozentanteile anzeigen <sup>295</sup>

Differenz zweier Spalten anzeigen <sup>296</sup> Kumulierte Werte erhalten <sup>298</sup> Rangfolge anzeigen <sup>299</sup> Felder und Feldelemente mit Formeln berechnen <sup>300</sup> Die Funktion PIVOTDATENZUORDNEN <sup>303</sup>

### **6.8 Feider aus zwei Tabellen verwenden (statt Verweisfunktion) <sup>304</sup>** Voraussetzungen <sup>304</sup> Pivot-Tabelle mit Feldern aus beiden Tabellen erstellen <sup>305</sup>

### **6.9 Pivot-Diagramme (PivotChart) <sup>308</sup>** Aus Pivot-Tabelle erstellen <sup>308</sup> Pivot-Diagramm neu erstellen <sup>309</sup> Diagramm bearbeiten <sup>311</sup>

### **Diagramme für Fortgeschrittene <sup>315</sup>**

### **7.1 Besondere Diagrammtypen <sup>316</sup>** Punktdiagramm (XY) <sup>316</sup> Blasendiagramm <sup>318</sup> Ein Histogramm erstellen <sup>320</sup> Spezialdiagramm Alterspyramide <sup>321</sup> Wasserfalldiagramm <sup>324</sup>

Hierarchische Darstellung und Größenvergleich mitTreemap und Sunburst <sup>326</sup>

### **7.2 Beschriftungen und andere Diagrammelemente hinzufügen <sup>328</sup>**

Elemente hinzufügen/entfernen <sup>328</sup> Elemente im Aufgabenbereich bearbeiten <sup>329</sup> Trendlinien hinzufügen <sup>330</sup> Fehlerindikatoren anzeigen <sup>331</sup> Prozentanteile in Kreisdiagrammen anzeigen <sup>332</sup>

### **7.3 Tipps zur Darstellung der Datenreihen <sup>333</sup>** Abstände von Säulen und Balken <sup>333</sup> Diagramme drehen <sup>334</sup> Fehlende Werte in Liniendiagrammen überbrücken <sup>335</sup>

- **7.4 Achsenbezogene Einstellungen <sup>336</sup>** Zahlen als Achsenbeschriftung <sup>336</sup> Wertebereich und Achseneinteilung <sup>337</sup> Zahlen formatieren <sup>338</sup> Schnittpunkt der Achsen bzw. Position der Achsenbeschriftung ändern <sup>339</sup> Teilstriche auf Achse anzeigen <sup>340</sup> Linie zur Achse verlängern/Datenpunkte über Teilstrichen anzeigen <sup>341</sup>
- **7.5 Unterschiedliche Werte miteinander kombinieren <sup>341</sup>** Säulendiagramm mit Mittelwert als Linie <sup>341</sup> Datenreihe auf einer Sekundärachse darstellen <sup>343</sup>
- **7.6 Geodaten visualisieren <sup>344</sup>** Flächenbezogene Werte als 2D-Karte darstellen <sup>344</sup> 3D-Karten erstellen und nutzen <sup>346</sup>

## **) Makros und Steuerelemente einsetzen <sup>355</sup>**

- **8.1 Makros: Grundbegriffe und Vorbereitungen <sup>356</sup>** Wozu Makros? <sup>356</sup> Das Register Entwicklertools anzeigen <sup>357</sup> Arbeitsmappen mit Makros speichern <sup>358</sup> Sicherheitseinstellungen <sup>359</sup>
- **8.2 Einfache Makros aufzeichnen <sup>361</sup>** Makro aufzeichnen <sup>361</sup> Makro ausführen <sup>363</sup> Mögliche Probleme bei der Makro-Ausführung <sup>363</sup>
- **8.3 Zellbezüge in Makros <sup>364</sup>**
- **8.4 Makroausführung starten <sup>367</sup>** Tastenkombination zuweisen <sup>367</sup> Makro über die Symbolleiste für den Schnellzugriff starten <sup>368</sup> Makros im Menüband einfügen <sup>370</sup> Makro über eine Schaltfläche Im Tabellenblatt starten <sup>371</sup>
- **8.5 Einfache Änderungen an Makros vornehmen <sup>373</sup>** Beispiel Zahlen mittels Makro formatieren <sup>373</sup> Makro anzeigen und bearbeiten <sup>374</sup>
- **8.6 Beispiel: Diagramm mit Makros steuern <sup>376</sup>**
- **8.7 Steuerelemente in Tabellenblättern <sup>379</sup>** Was sind Steuerelemente? <sup>379</sup> Wo finden Sie die Formularsteuerelemente? <sup>379</sup> Formularsteuerelement einfügen <sup>380</sup> Eigenschaften von Steuerelementen bearbeiten <sup>381</sup> Beispiele und Besonderheiten einzelner Formularsteuerelemente 383

### **Tastenkombinationen <sup>387</sup>**

**Stichwortverzeichnis 391**